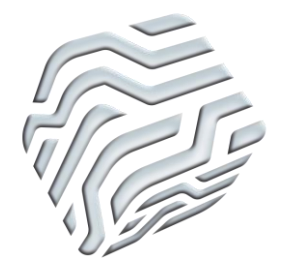

XIX Encontro Nacional de Tecnologia do Ambiente Construído **ENTAC 2022**

Ambiente Construído: Resiliente e Sustentável Canela, Brasil, 9 a 11 novembro de 2022

# **Aplicação de um sistema de classificação em um modelo da construção para levantamento de quantitativos: estudo de caso**

## **Bárbara Luiza Welter**

Universidade do Vale do Rio dos Sinos | São Leopoldo | Brasil | barbaraluizawelter@hotmail.com

#### **Dr. Jeferson Ost Patzlaff**

Universidade do Vale do Rio dos Sinos | São Leopoldo | Brasil | jefersonpatzlaff@gmail.com

#### **Natália Elisa Welter**

Universidade do Vale do Rio dos Sinos | São Leopoldo | Brasil | natiwelter@hotmail.com

#### **Lucas Schroeder**

Universidade do Vale do Rio dos Sinos | São Leopoldo | Brasil | schroederlucas@hotmail.com

#### **Resumo**

*O presente trabalho aborda a aplicação de um sistema de classificação em um modelo virtual da construção, com o objetivo de criar uma metodologia padronizada para extração das composições, a fim de gerenciar os dados de forma integrada e codificada. Com a classificação do modelo, é possível extrair quantitativos e informações de forma rápida e colaborativa. Para isso, utilizou-se um software de modelagem e a Norma para classificação das informações. Foi necessário definir as composições utilizadas, para que o modelo fosse desenvolvido com base nelas, pois cada família permite somente um código. Portanto foi necessário alterar os processos de criação do modelo.*

Palavras-chave: BIM. Classificação. Projeto.

#### **Abstract**

*This article approaches the application of a classification system in building information modeling, with the objective of creating a standardized methodology for the extraction of the compositions, in order to manage the data in an integrated way. With the classification of the model, it is possible to extract quantitative and information quickly and collaboratively. So, modeling software and the standard were used to classify the information. It was necessary to* 

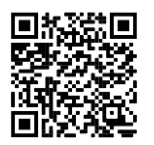

Como citar:

WELTER, B. Aplicação de um sistema de classificação em um modelo da construção para levantamento de quantitativos: estudo de caso. ENCONTRO NACIONAL DE TECNOLOGIA DO AMBIENTE CONSTRUÍDO, 19., 2022, Canela. **Anais**... Porto Alegre: ANTAC, 2022. p. 1-10.

*define the composition used, so that the model could be developed based on them, since each family allows only one code. Therefore, it was necessary to change the model creation process.* Keywords: BIM. Classification. Project.

## **INTRODUÇÃO**

Conceitos baseados em BIM (Building Information Modeling) buscam unificar dados e informações em todas as fases de um projeto de construção em várias dimensões, além da modelagem geométrica, como planejamento de prazo, custos, manutenção entre outros. A dimensão 5D, que abrange toda a parte relacionada ao orçamento do empreendimento, permite estimativas instantâneas de análise de custo para projetos conceituais, possibilitando comparação entre o tempo de execução (4D) e os custos totais (5D), promovendo a otimização do real valor do investimento [4]. Diante disso, é possível realizar, de forma digital, o acompanhamento dos custos ao longo do tempo, resultando em uma maior precisão e previsibilidade das estimativas do projeto, mudanças de escopo e materiais, equipamentos ou mudanças de mão-deobra. Através das simulações dos modelos em 5D, é possível construir de forma mais eficiente, econômica e sustentável [5].

Com o advento desta plataforma, destacam-semudanças significativas nos setores da construção civil e há um grande incentivo da União para que os profissionais se atualizem. Em 2017, ocorreram sensíveis avanços sobre o tema no Brasil, com destaque à criação da comissão de estudos especiais ABNT/CEE-134, a qual é responsável nos desenvolvimentos das novas normas técnicas para BIM no Brasil.

Recentemente entrou em vigor a NBR 15965:2022 – Sistema de classificação da informação da construção – Parte 5: Resultados da construção, que tem como objetivo a padronização do resultado do elemento instalado na obra, incluindo serviços e equipamentos necessários para tal finalidade.

Para auxiliar o uso da plataforma BIM, encontram-se os sistemas de classificação de conteúdos da Arquitetura, Engenharia e Construção. Esses sistemas são catálogos dos elementos (códigos), contendo informações quanto à sua forma e categoria, de forma a identificar um elemento no meio dos demais padrões de uma determinada região. De modo geral, é a padronização de toda a informação para a construção [7].

Um dos maiores desafios da NBR 159565:2022 concentra-se em inserir no modelo os códigos de classificação, visando analisar o processo de levantamento de quantitativos de serviços e insumos. Este estudo tem como objetivo investigar a utilização do conceito de padronização e códigos para a concepção de quantitativos de serviços e materiais para realização de orçamentos.

## **METODOLOGIA**

Nesse contexto, o estudo dá-se a partir da elaboração de um modelo 3D de uma edificação, utilizando softwares de modelagem BIM.

Para a concepção do modelo virtual de construção, adotou-se os softwares mais usuais do mercado, são eles:

• arquitetônico – versão educacional do *Revit Architecture*, da *Autodesk*;

- instalações hidrossanitárias *Revit MEP*, da *Autodesk*;
- compatibilizador e simulador *Navisworks Manage*, da *Autodesk*.

Com objetivo de classificar o modelo em estudo, utilizou-se a base de dados da 1ª TCPO BIM ou 15ª TCPO (Tabelas de Composições de Preços para Orçamento, disponibilizada pela PINI), que possui as composições com a classificação brasileira previamente disponível, já que a ABNT NBR 15.965:2022 não estava em vigor no momento este estudo foi elaborado. Para a realização da modelagem, foi necessário promover a familiarização da 1ª TCPO BIM, enquanto, na sequência, foram identificadas as composições a serem adotadas, chamada neste artigo de plano de contas. Em seguida, o projeto foi desenvolvido na plataforma e, posteriormente, classificado.

Para o início da modelagem, foram realizadas algumas etapas prévias. O primeiro passo foi estudar a norma de classificação, a fim de compreendê-las, bem como descobrir a forma mais adequada de sua utilização.

A partir da concepção arquitetônica idealizada, determinou-se o sistema construtivo e todos os materiais a serem modelados para essa edificação. Tal etapa foi necessária antes da modelagem, visto que cada família possui um código de classificação, portanto as famílias devem ser modeladas de acordo com o código de cada composição. O desenvolvimento do protótipo foi elaborado com base nos materiais pré-selecionados disponíveis na 1ª TCPO BIM.

Para a concepção do modelo foram gerados os parâmetros para os elementos nele inseridos, bem como a codificação de cada elemento. Nessa etapa, é necessária a inserção das informações para que o modelo tenha um nível de desenvolvimento (LOD) suficiente para dar sequência em outras dimensões. Para este estudo, utilizouse o *software Revit* e elaborou-se o projeto arquitetônico e hidrossanitário de uma residência unifamiliar.

## **RESULTADOS**

Determinadas as características mais pertinentes da edificação, consultou-se os códigos da 1ª planilha TCPO BIM.

A planilha disponível online, é dividida em duas partes:

- serviços: equivale a tabela 3R, subdivida em 25 categorias de resultados da construção;
- insumos: inclui as tabelas 2N, 2C, 2Q e, também, 3R, sendo este, somente serviços terceirizados;

Portanto, para modelar a edificação, utilizou-se a tabela 3R, ou seja, a parte de serviços da norma, que incorpora as demais tabelas (2N, 2C, 2Q). Os códigos da tabela 3R englobam a função, equipamentos e componentes da construção e, assim, o modelo pode ser aproveitado para outras dimensões, como 4D e 5D. Para a maioria dos projetos, é pertinente adotar a tabela 3R já no modelo arquitetônico, visto que esse já contém todas as outras tabelas que seriam necessárias englobar posteriormente para simular o que estará de fato na obra, o resultado final.

O maior desafio deste trabalho delimitou-se na inserção dos códigos de classificação no modelo 3D, visto que na época em que se iniciou o desenvolvimento deste estudo, não havia metodologia normativa para sua aplicação. Desta forma, um dos objetivos estabelecidos para enriquecer os conhecimentos acerca da Norma, foi criar um padrão de classificação nos modelos 3D. Dessa forma, criando parâmetros e procedimentos, facilita o uso do BIM em sua plenitude e inserção no mercado de trabalho.

#### MODELAGEM

Para dar início à modelagem, criou-se as famílias necessárias para o modelo em estudo, com base nas codificações, em que cada código se inseriu em forma de família e tipos de famílias. Há muitas famílias prontas no mercado, todavia, apresentam em sua composição elementos com códigos distintos, como a Figura 1 representa uma família de parede disponível para *download*.

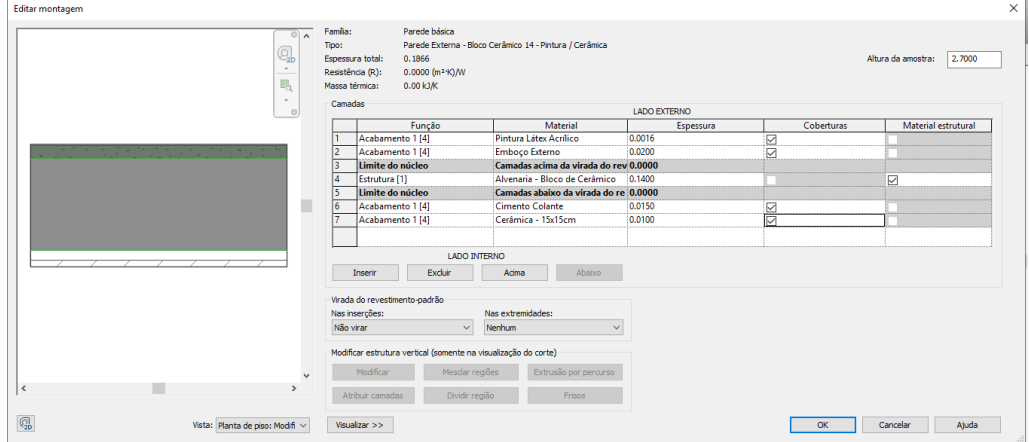

#### **Figura 1: Editor de montagem da família parede**

Fonte: o autor.

A maneira de representar as paredes dessa forma é a mais prática para projetos, visto que possuem melhor detalhamentos das camadas que compõem a parede. É possível criar a composição da parede de acordo com a necessidade do projetista, incluindo a espessura e características de cada camada.

Apesar de auxiliar e colaborar na produtividade e detalhes do projeto, não foi possível utilizar essa metodologia, visto que não é viável inserir mais de um código na mesma família. Conforme o exemplo da Figura 1, há a necessidade de inserir mais de um código, visto que não existe na tabela da 1ª TCPO BIM um item que contemple todos esses elementos. Na Figura 2, mostra o local ideal para a inserção dos códigos.

**Figura 2: Propriedades de tipo da família parede**

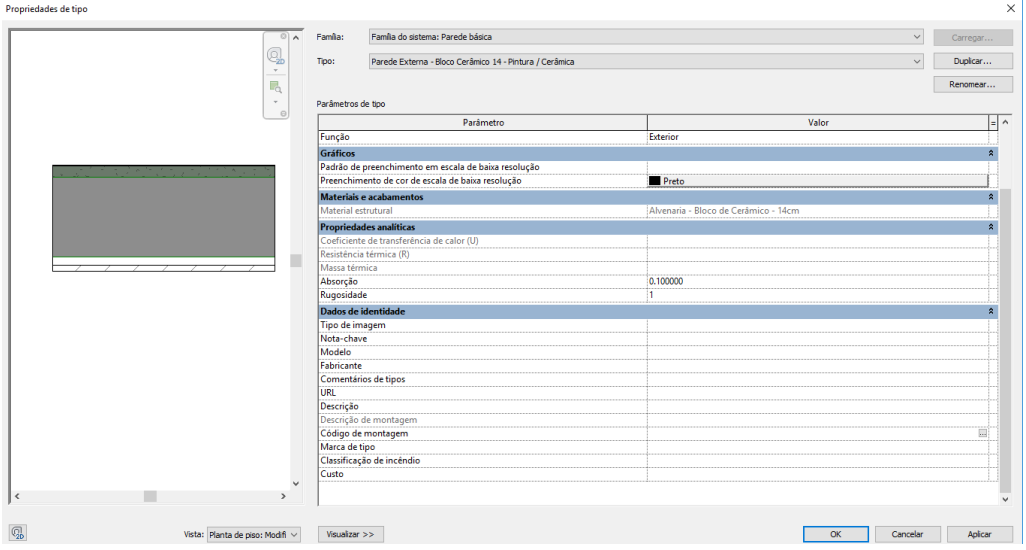

Fonte: o autor.

Há o campo *Código de Montagem*, que vem com as configurações nativas do *Revit*, que por sua vez utiliza a classificação *Uniformat*, na qual é possível inserir o código para cada família, conforme a Figura 3.

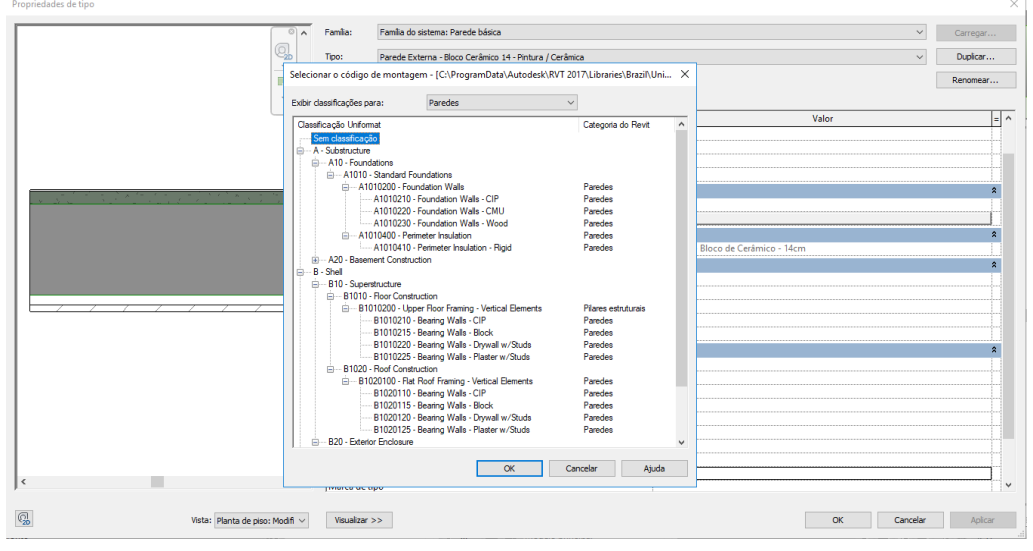

**Figura 3: Classificação** *OmniClass* **nativa do** *Revit*

Fonte: o autor.

Houve a tentativa de inserir a nova planilha com a classificação brasileira dentro deste parâmetro, porém, não se obteve sucesso. Entretanto, é possível a criação de novos parâmetros para complementar as famílias. Sendo assim, utilizou-se deste artifício para a localização dos códigos, conforme Figura 4. O parâmetro *Classificação* foi criado de forma comum para todo o projeto e nele foram inseridos os códigos de classificação brasileira. Cada programa computacional que utiliza a metodologia BIM disponibiliza métodos diferentes de classificar o objeto, podendo este não ser compatível com softwares de diferentes empresas. Este estudo delimitouse em utilizar todos os softwares da empresa Autodesk.

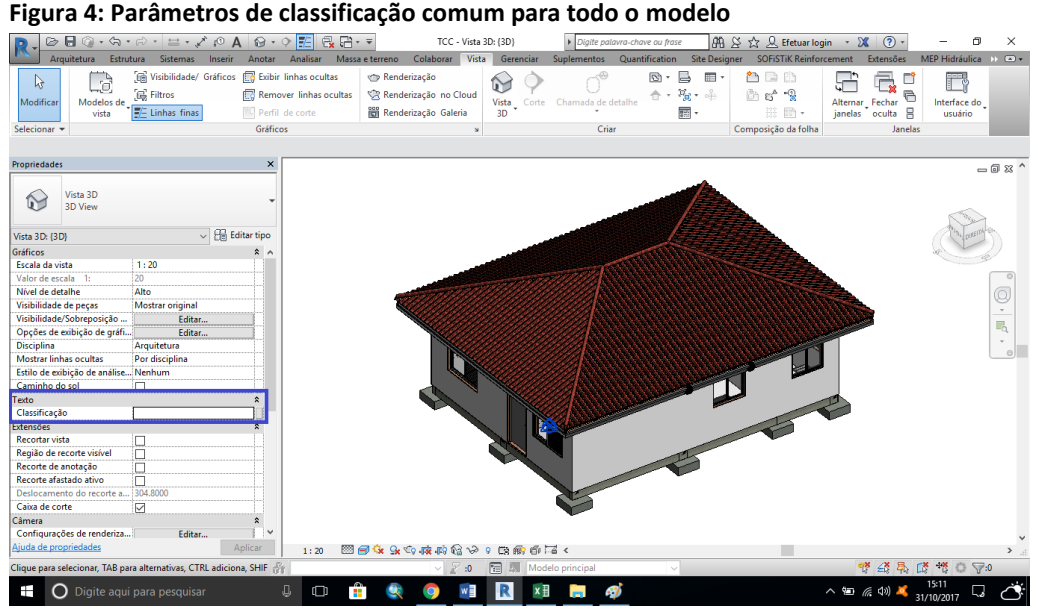

Fonte: o autor.

Diante disso, realizou-se um tipo de família para cada código. Como por exemplo, o código 3R 04 23 14 00 00 10 15 15, representa todos os elementos que deverão ser concretados na obra, como as fundações, vigas, pilares e lajes. Na Figura 5, é possível observar o código aplicado na laje do modelo.

#### **Figura 5: Laje plana maciça**

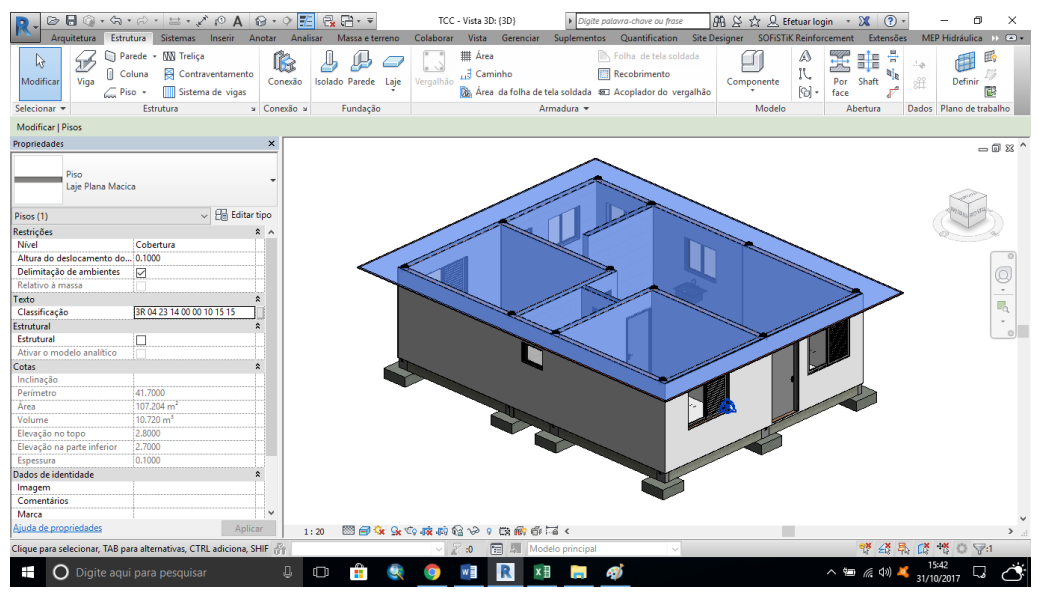

Fonte: o autor.

## **COMPATIBILIZAÇÃO**

Pode-se observar que os códigos estão disponíveis para acesso no navegador junto às descrições quando selecionado um elemento. A Figura 6 apresenta as propriedades do bloco de fundação selecionado, com as informações oriundas do *Revit*, assim como a sua classificação.

#### **Figura 6: Modelo no** *Navisworks*

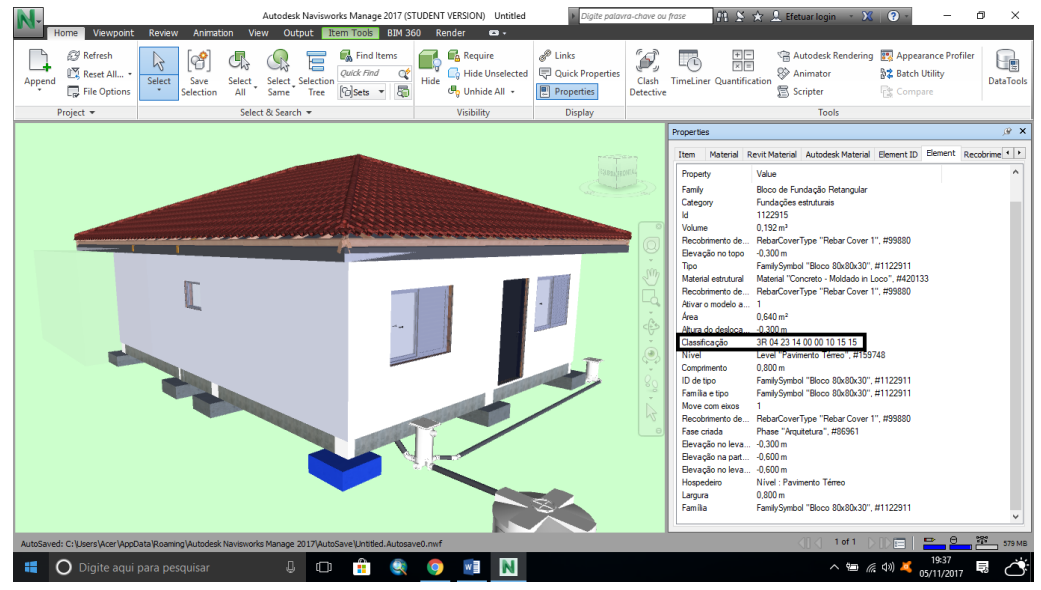

Fonte: o autor.

### QUANTITATIVO

Para a realização do quantitativo, os códigos tornam essa etapa mais prática, partindo do ponto que já estão definidas as composições da obra em questão. Uma vez que o modelo possui a classificação normativa, pode-se extrair qualquer informação rastreando o código desejado.

Portanto, realizou-se a extração dos quantitativos de cada composição através dos códigos no modelo. A Tabela 1 apresenta os resultados.

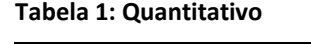

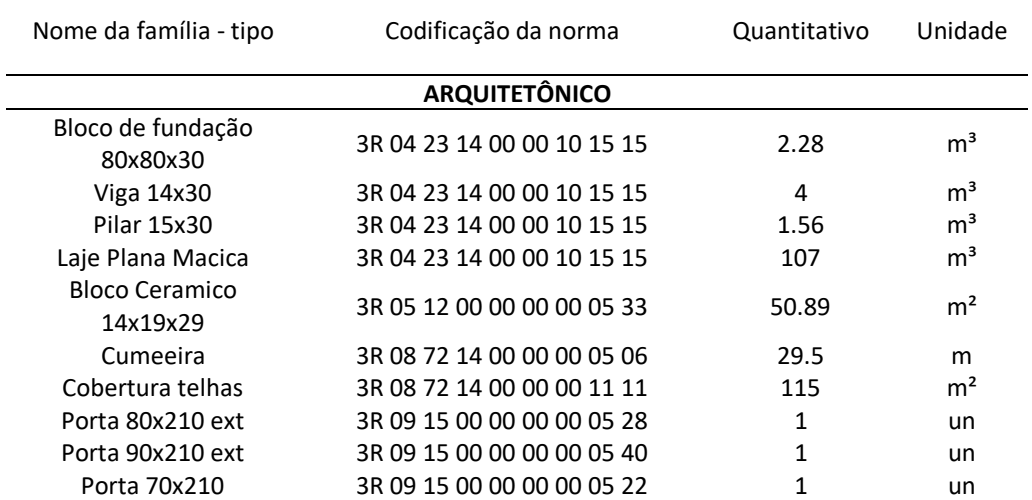

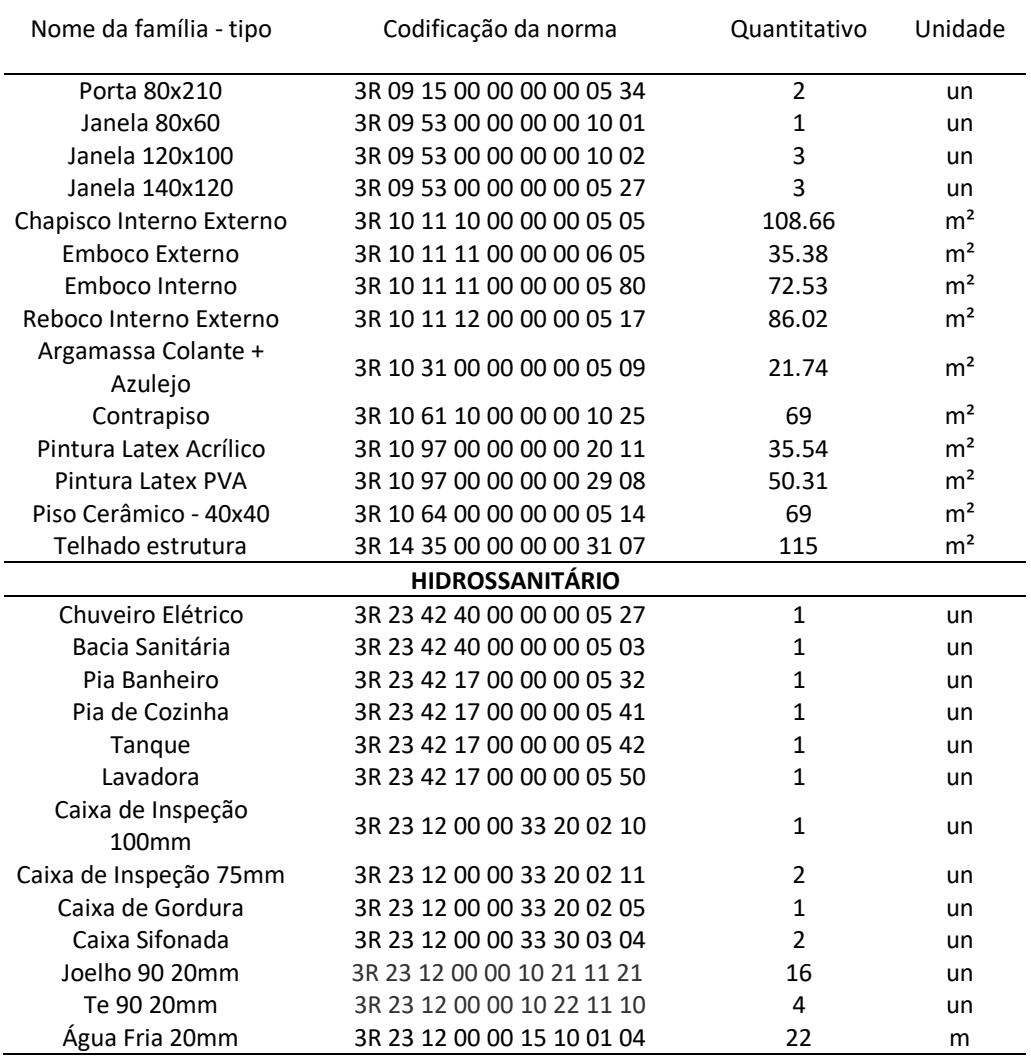

Fonte: o autor.

Em posse do quantitativo conforme a Tabela 1, é possível realizar o orçamento e planejamento da obra, utilizando os mesmos códigos para representar os elementos. Tendo em vista que a escolha dos materiais está determinada, a elaboração do orçamento tende a ser mais eficiente e dinâmica.

Como a parte da Norma que aborda a tabela 3R não estava vigente na ocasião deste estudo, houve alterações em alguns códigos.

#### MUDANÇA DE PROCESSO CADXBIM

Os projetos realizados utilizando a plataforma CAD (*Computer Aided Design*) possuem etapas, muitas vezes obrigatórias, ao longo do andamento do projeto, sendo elas: anteprojeto, projeto legal e projeto executivo, podendo haver subdivisões. Cada uma possui definições e critérios a serem atendidos. Utilizando uma ferramenta baseada no conceito BIM, é difícil distinguir em qual das etapas tradicionalmente conhecidas o modelo está idealizado, levando em conta a quantidade de informações necessárias para inserir no modelo, o *software* induz que o usuário insira muitas informações iniciais, sendo necessário que o projetista conheça todos os processos da obra.

Outro fator importante é focar-se no resultado. Há muitas possibilidades de projetar utilizando as ferramentas que os *softwares* baseados em BIM oferecem, porém, deve-se estabelecer metas específicas para cada modelo, evitando trabalhos em vão. Quando não há necessidade de orçamento e planejamento através do modelo, não é preciso utilizar a tabela de resultados 3R. Assim, em projetos em que não serão realizadas análises energéticas ou similares, não há necessidade de conter no modelo dados sobre as propriedades do elemento, já que essas informações não serão utilizadas posteriormente e irão tornar o arquivo mais pesado. No caso em estudo, utilizou-se apenas a tabela 3R, uma vez que nela estão inseridas as informações necessárias ao uso escolhido para orçamento.

Contudo, estabelecendo um modelo com a metodologia CAD, os dados são inseridos de forma facetada e manual. Isso pode gerar erros e perda de informação no decorrer dos processos, além de gerar retrabalhos com alterações posteriores. Já com o modelo utilizando a metodologia BIM, os processos se desenvolvem de forma integrada e contínua, garantindo a interoperabilidade das informações, gerando agilidade e precisão nos resultados.

Comparando os dois métodos, na concepção de uma parede deste estudo, o método CAD apenas a representa com linhas gráficas, já o método BIM, exige-se um nível de informação superior, necessitando definir, além da espessura, os materiais empregados e suas características, permitindo a extração automática de quantitativos, dando continuidade do modelo para outras dimensões que o BIM engloba (4D e 5D).

## **CONCLUSÃO**

O BIM tem como objetivo o ciclo contínuo das informações de um determinado modelo de construção. Contudo, a criação e uso da Norma de classificação brasileira contribui com essa cadeia, evitando descontinuidade e quebra dessa rede de comunicação, fundamental nos dias de hoje na construção civil. Com relação à preparação do modelo, destaca-se que a utilização do BIM altera os processos se comparada a metodologia CAD. Cada modelo tem de ser modelado de acordo com a necessidade de seu uso. Nesse sentido, foi possível notar a necessidade de ter as informações antes de dar início a modelagem, para que o modelo tenha condições de ser empregado para a utilidade desejada. Considerando-se a realização da classificação do modelo virtual, a modelagem arquitetônica demandou mais tempo se comparada a modelos que não seguem este critério. Isso se deve pelo fato de que antes as composições eram determinadas após a concepção do projeto arquitetônico ou durante o seu andamento. Atualmente, faz-se necessário realizar esta etapa antes do início da modelagem. Percebeu-se que para o modelo arquitetônico é necessário determinar as composições necessárias para, então, iniciar a modelagem, porém para o modelo hidrossanitário, entendeu-se que a maneira mais eficiente era, incialmente, modelar e, posteriormente, criar a lista de composições em cima dos componentes do modelo. Por fim, este modelo possibilitou a quantificação das composições de insumos utilizando os códigos de classificação, tornando esta etapa mais eficiente, pelo fato de que já estão escolhidas as composições. A tendência é a minoração de falhas por inconsistências de informações com base em quais insumos deverão ser empregados.

Este processo torna os modelos ajustados de acordo com as dimensões 4D e 5D que eventualmente possam dar continuidade ao modelo. Contudo, espera-se que os próximos trabalhos da comissão de estudos especiais ABNT/CEE-134 auxiliem e contribuam ainda mais para o avanço do BIM na construção civil no Brasil.

## **REFERÊNCIAS**

- [1] ABNT/CEE-134-**Comissão de Estudo Especial de Modelagem de Informação da Construção**, 2015.
- [2] ASSOCIOAÇÃO BRASILEIRA DE NORMAS TÉCNICAS (ABNT) **NBR 15965**-**Sistema de Classificação da Informação da Construção**, 2022.
- [3] CATELANI, W. S.; SANTOS, E. T. **Normas brasileiras sobre BIM**. Revista Concreto & Construções. Ed.84, 2016. p. 54-59.
- [4] CZMOCH, I.; PEKALA, A. **Traditional Design versus BIM Based Design**. Procedia Eng., 91, 2014. p. 210-215.
- [5] EASTMAN, C.; TEICHOLZ, P.; SACKS, R.; LISTON, K. **BIM Handbook: a guide to building information modeling for owners, managers, designers, engineers and contractors**. 2. ed. Nova Iorque: John Wiley & Sons, 2011.
- [6] MANZIONE, LEONARDO. **Proposição de uma estrutura conceitual de gestão do processo de projeto colaborativo com o uso do BIM**. Tese (Doutorado) Escola Politécnica da Universidade de São Paulo. Departamento de Engenharia Civil. 325p. – São Paulo, 2013.
- [7] MENEZES, G. L. B. B.; LÉLIS, R. L. S. **Desafios da padronização nacional de componentes BIM**. Congresso Norte Nordeste de Pesquisa e Inovação – CONNEPI, 2013.
- [8] OMNICLASS. **The OmniClass Construction Classification System: OCCS**, 2012. Disponível em: <http://www.omniclass.org/>. Acesso em: 28 de mai. 2021.
- [9] SUCCAR, Billal. Building information Modelling Maturity Matrix, 2009. In.: UNDERWOOD, Jason. **Handbook of Research on Building Information Modeling and Construction Informatics: Concepts and Technologies**. IGI Global, 2009.
- [10] TCPOWEB. **Banco de dados online para orçamento de obras na construção civil**. Tabela de Composições de Preços para Orçamentos. Disponível em: <http://tcpoweb.pini.com.br>. Acesso em: 04 jun. 2021.